# <https://framagit.org/Jean-Mi/FAST-FORTH>

## Words in braces {} are [MARKER](https://forth-standard.org/standard/core/MARKER) words.

FORTH vocabulary Words with hyperlink are ANSI compliant. The others are detailed below.

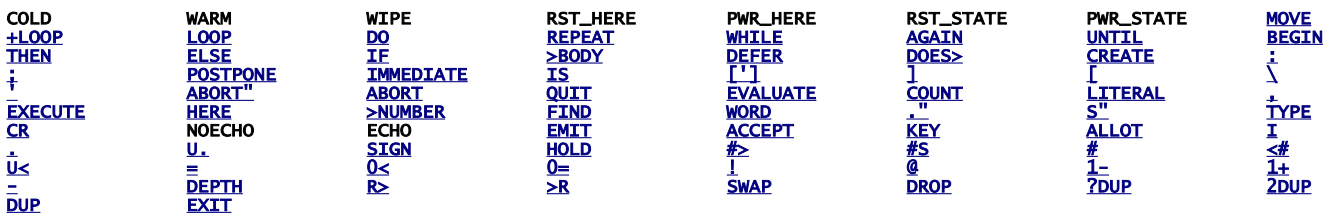

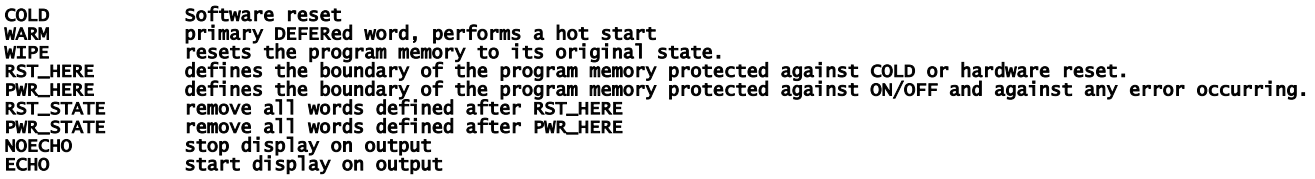

### [ASSEMBLER vocabulary](http://www.ece.utep.edu/courses/web3376/Notes_files/ee3376-isa.pdf)

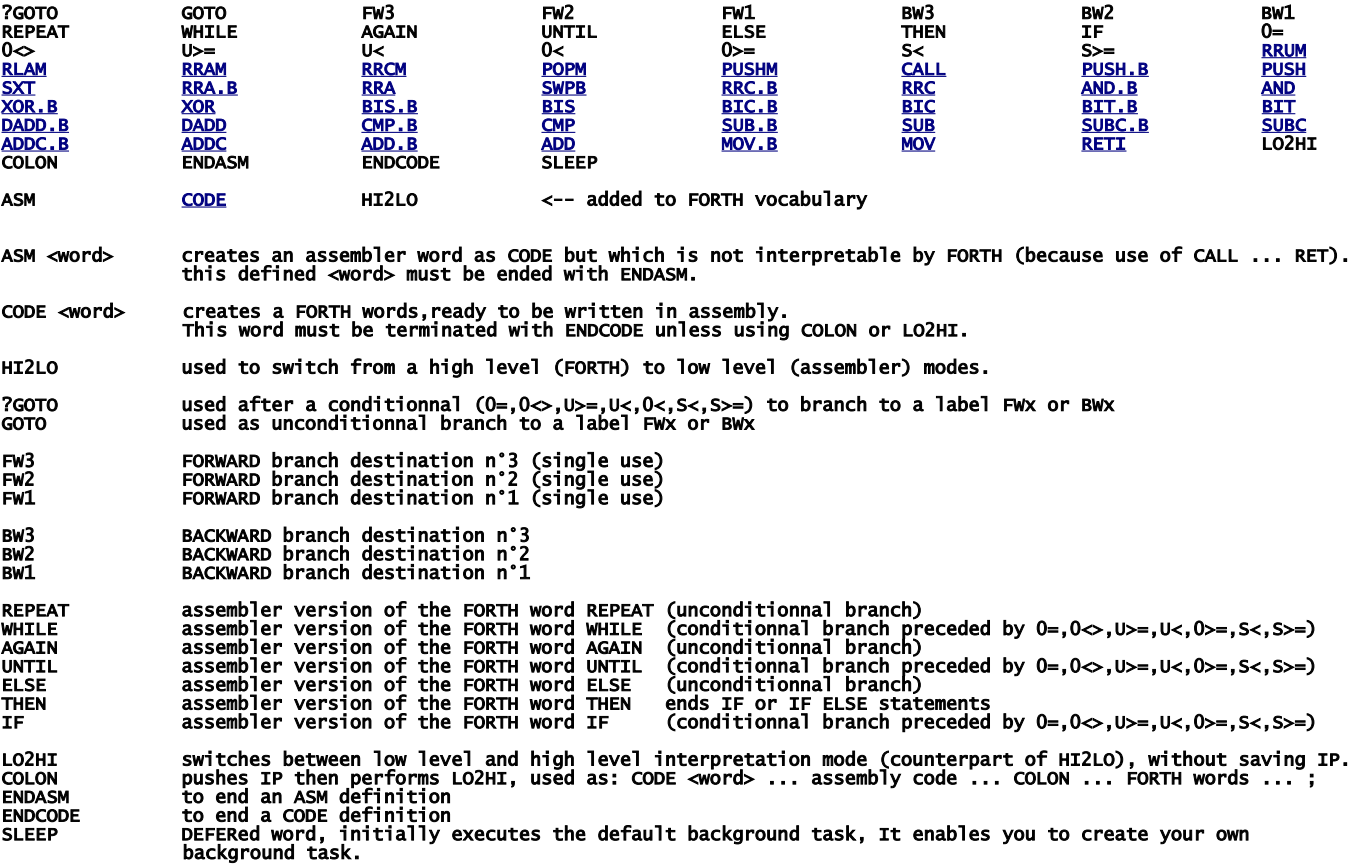

To better understand the use of the assembler I refer you to \MSP430-FORTH\ANS\_COMP.f and \MSP430-FORTH\RC5toLCD.f

#### Extended ASSEMBLER words

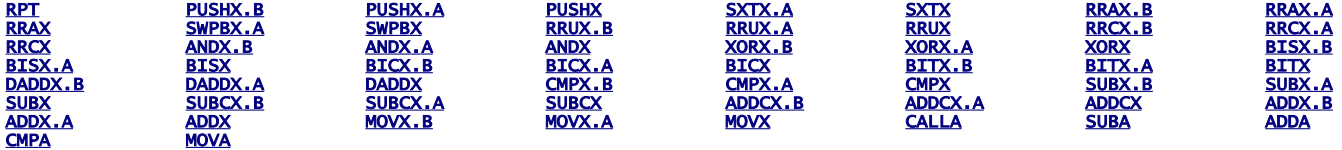

RPT #n|RPT Rn used with Reg and Reg,Reg eXtended instructions, to repeat them 1 to 16 times. Example: RPT #12 ADDX R1,R1 will shift left 12 times R1

### Here are adds-on to be compiled

#### **CONDCOMP**

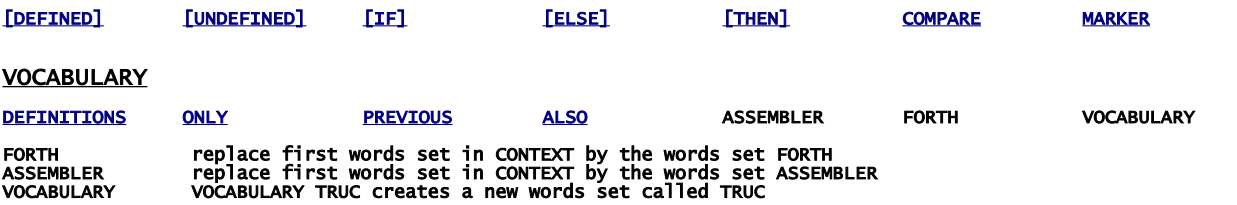

#### SD\_CARD\_LOADER

LOAD" LOAD" SD\_TEST.4TH" compiles/executes file SD\_TEST.4TH from current\_directory.<br>LOAD" \MISC\TEST\_ASM.4TH" compiles/executes file TEST\_ASM.4TH from current\_directory\MISC\.<br>LOAD" \.\" changes to directory \MISC<br>LOAD" \.

#### SD\_CARD\_READ\_WRITE

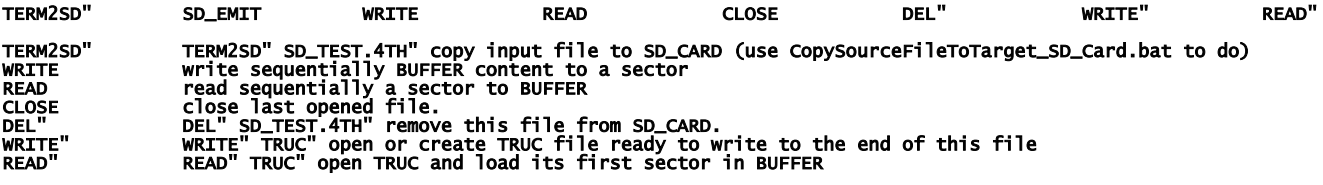

see SD\_TEST.f

#### NONAME ADD-ON

[:NONAME](https://forth-standard.org/standard/core/ColonNONAME) CODENNM

CODENNM assembly counterpart of :NONAME

#### **BOOTLOADER**

BOOT

QUIT becomes a primary DEFERed word

BOOT the input: ' BOOT IS QUIT allow downloading BOOT.4th from SD CARD during the process RESET. to cancel the bootstrap: ' QUIT >BODY IS QUIT

#### Below, adds-on that can be compiled in kernel or loaded later

#### ANS\_COMPLEMENT

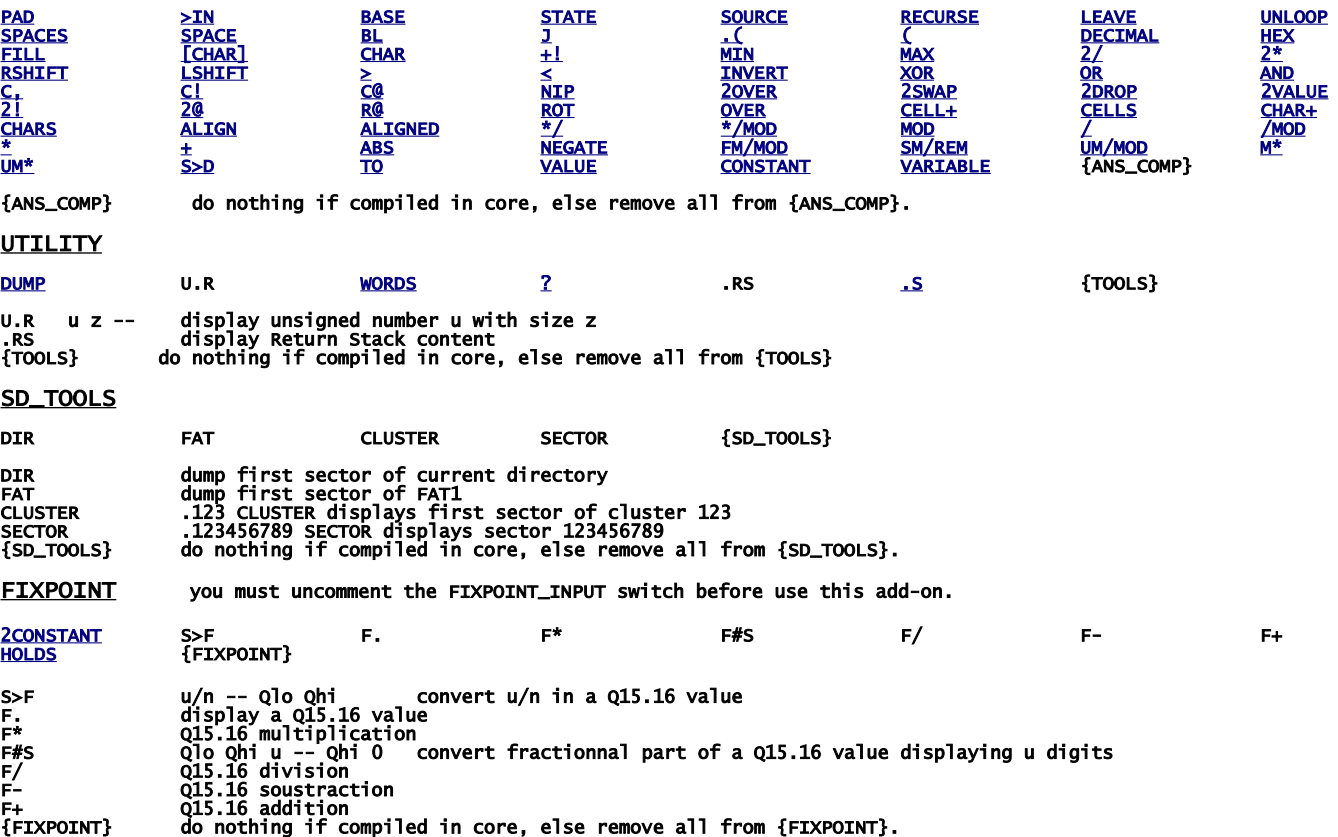

# build your FastForth local copy

download [https://framagit.org/Jean-Mi/FAST-FORTH/tree/master](https://framagit.org/Jean-Mi/FAST-FORTH/-/archive/master/FAST-FORTH-master.zip) once you have unzipped it into your folder, share it (with you) and notice its network path. Then right clic on the root of your notepad to create a network drive by recopying this network path (change backslashes \ to slashes / ); then set drive letter as you want.

In explorer you should obtain that:

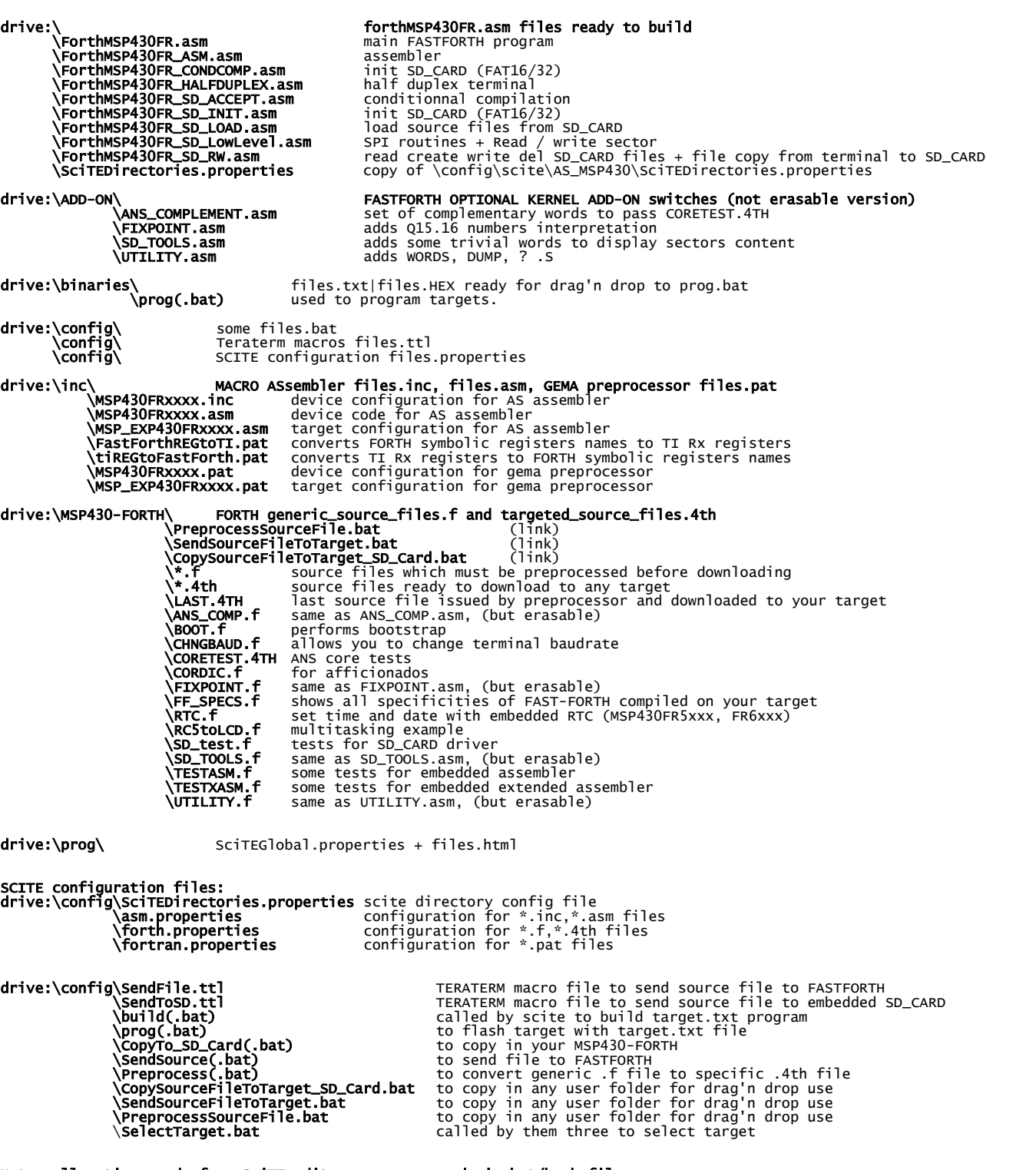

Note: all actions made from SciTE editor are processed via bat/bash files. So you can easily use your prefered editor by reuse them.

Note: all actions (flashing target, downloading files) can be made by using bat files directly, i.e. without use of SciTE editor.

The next is to download IDE (WINDOWS):

First get TI's programs

and

go here:<http://www.ti.com/>and registers you to enable MSP430Flasher downloading:

<http://www.ti.com/tool/msp430-flasher?DCMP=MSP430&HQS=Other+OT+msp430flasher>

[http://software-dl.ti.com/msp430/msp430\\_public\\_sw/mcu/msp430/MSP430\\_FET\\_Drivers/latest/index\\_FDS.html](http://software-dl.ti.com/msp430/msp430_public_sw/mcu/msp430/MSP430_FET_Drivers/latest/index_FDS.html)

install in the suggested directory, then copy MSP430Flasher.exe and MSP430.dll to drive:\prog\

download and install teraterm:<https://osdn.net/projects/ttssh2/releases/>

<https://sourceforge.net/projects/gema/files/latest/download> unzip in drive:\prog\

download <u>http://www.scintilla.org/Sc41x.exe</u> to **drive:\prog\** then rename Sc41x.exe to scite.exe

<http://john.ccac.rwth-aachen.de:8000/ftp/as/precompiled/i386-unknown-win32/aswcurr.zip> unzip in drive:\prog\

<https://sourceforge.net/projects/srecord/files/latest/download> unzip in drive:\prog\

In explorer you should obtain that (minimum requested programs):

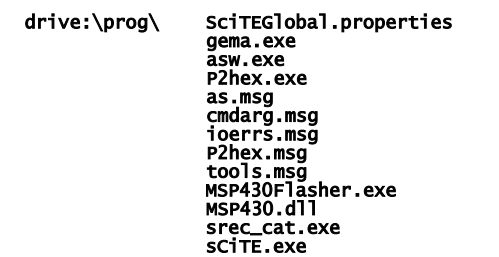

Next we need to change the drive letter in hard links below:

#### drive:\binaries\prog.bat

```
drive:\MSP430-FORTH\SendSourceFileToTarget.bat
CopySourceFileToTarget_SD_Card.bat
PreprocessSourceFile.bat
```
to do, right clic on them select "properties" set your drive letter in "target"

The last step is ask Windows to associate scite editor with file types:

right clic on a **.asm** file, select "open with", select "other application" then select: drive:\prog\scite.exe

repeat for .inc, .lst, .f, .4th, .pat, .properties, .TTL files.

IT's done ! See forthMSP430FRxxxx.asm to configure TeraTerm

# IDE for linux UBUNTU / MINT

First search from ti com:

[http://software-dl.ti.com/msp430/msp430\\_public\\_sw/mcu/msp430/MSP430Flasher/latest/index\\_FDS.html](http://software-dl.ti.com/msp430/msp430_public_sw/mcu/msp430/MSP430Flasher/latest/index_FDS.html)

untar in a home folder then: open MSPFlasher-1.3.16-linux-x64-installer.run install in MSP430Flasher (under home) open a terminal in MSP430Flasher/Drivers: sudo ./msp430uif\_install.sh copy MSP430Flasher/MSP430Flasher to /usr/local/bin/MSP430Flasher copy MSP430Flasher/libmsp430.so to /usr/local/lib/MSP430Flasher/libmsp430.so open an editor as superuser in /etc/ld.so.conf.d/ write on first line (of new file): /usr/local/lib/msp430flasher/ save this new file as libmsp430.conf then in a terminal: sudo /sbin/ldconfig install the package srecord install the package scite as super user, edit /etc/scite/SciTEGlobal.properties uncomment (line 18): position.maximize=1 uncomment (line 257): properties.directory.enable=1 add line 7: PLAT\_WIN=0 add line 8: PLAT\_GTK=1 save file at the end of your ~.profile file, add these two lines: FF="/the\_root\_of\_your\_FastForth\_local\_copy" export FF <https://sourceforge.net/projects/gema/files/gema/gema-1.4-RC/gema-1.4RC-src.tgz/download> untar in a home folder then: make (ignore warnings) sudo make install (ignore warnings) make clean result in: /usr/local/bin/gema [http://john.ccac.rwth-aachen.de:8000/ftp/as/source/c\\_version/asl-current.tar.gz](http://john.ccac.rwth-aachen.de:8000/ftp/as/source/c_version/asl-current.tar.gz) untar in a home folder then: copy /Makefile.def-samples/Makefile.def-i386-unknown-linux2.x,x to ../Makefile.def edit this Makefile.def to remove "-march=i586" option from line 7 (if any) make make test sudo make install make clean result: asl files are in /usr/local install minicom package sudo gpasswd --add \${USER} dialout copy /config/msp430/.minirc.dfl in your home directory. In /inc/RemoveComments.pat, deselect windows part, select linux part. --------------------------------------------------------

With scite editor you can

- assemble FastForth then download it to eZFET target,

 - edit your source files - preprocess file.f to file.4th

With minicom you can send a file.4th to your target via dev/ttyUSB0, up to 4Mbauds: CTRL\_A + Y to send a file